# **High-Frequency Portable Digital Storage Oscilloscope**

Trevor Fung E155 Microprocessors 2017

## **Abstract:**

Signal visualization is an important aspect of debugging, testing, and understanding in electronics. One of the most common tools to achieve such visualization is an oscilloscope. This project's purpose was to test various techniques used in high-frequency oscilloscopes and create a low-cost prototype. In this design, an analog front end feeds the input signal into two time-interleaved ADCs. The Cyclone IV FPGA controls the ADCs and stores the 16383 8-bit output words into RAM. A Raspberry Pi 3B in headless mode can then access those values via SPI running at 500 kHz, and print out a plot via gnuplot.

# **Introduction**

Oscilloscopes are incredibly useful tools for debugging, testing, and understanding circuits and electronic devices. The motivation for this project came from an attempt to buy a small, portable, and cheap oscilloscope and the resulting dissatisfaction with the speeds (that is, bandwidths) available commercially. A good example of this problem is the DSO Nano v3: an attractive handheld oscilloscope for under \$100, but with a bandwidth of only 100 kHz.

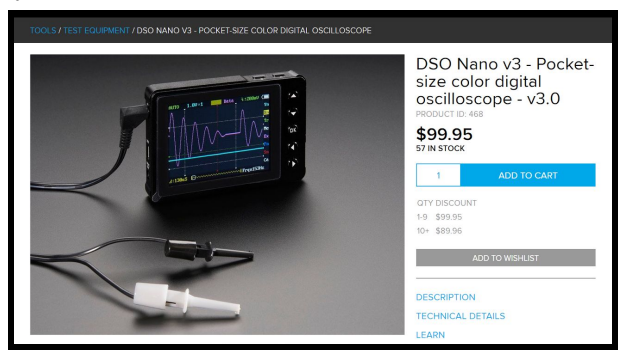

**Figure** 1: The DSO Nano v3, as seen on adafruit.com [1]

This is hardly suitable for the probing the digital realm, where clocks are frequently in the the mega- or gigahertz. Some intuition into how much it costs to probe such a signal can be found by looking at Keysight Technology's oscilloscope pricing, as seen below.

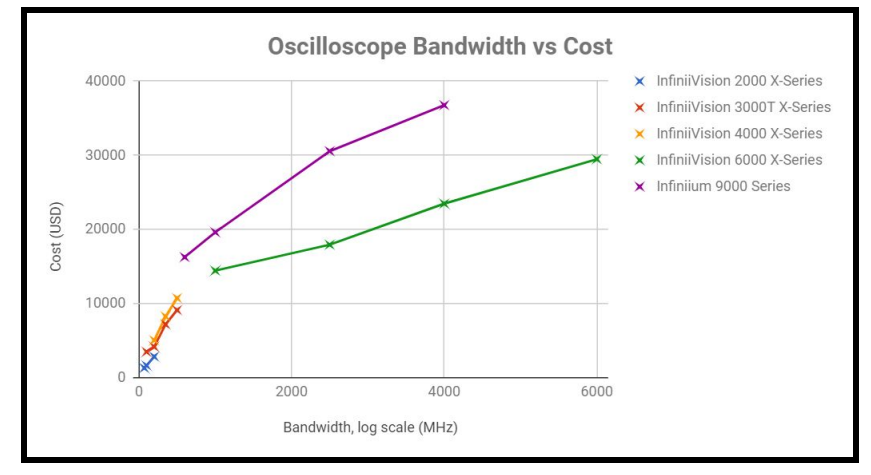

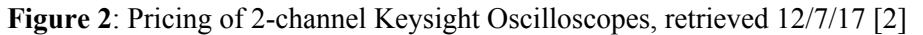

The graph looks nearly logarithmic, and it can be seen that in the sub-GHz range the cost to increase bandwidth is fairly steep. So exploring the process of making an oscilloscope faster and faster without the steep increase in cost in that range is a worthwhile exercise.

To understand where this cost comes from, an understanding of how the oscilloscope functions is necessary. There are three kinds of oscilloscope: the analog oscilloscope, digital storage oscilloscope (DSO), and digital phosphor oscilloscope [3]. The digital storage oscilloscope is the most common of the three, and the easiest to understand. The block diagram of a DSO is shown below:

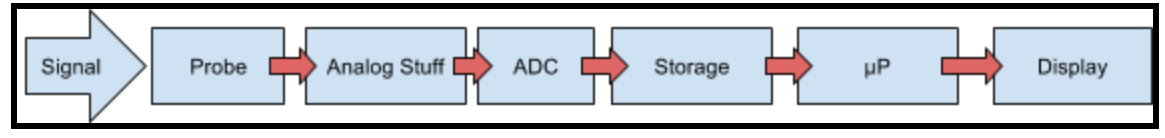

## **Figure 3**: Block diagram of a typical DSO

The signal comes to the oscilloscope through a probe, which ideally acts to get the signal in without significant loading of the circuit under test. The analog block usually contains an amplifier or attenuator to get the signal sufficiently within the ADC's input range, and an anti-aliasing filter to ensure no unexpected high-frequency signals cause measurement errors. There may also be protective circuitry, AC-coupling switches, and other useful features. The ADC (Analog-to-Digital Converter) is arguably the most important part of the oscilloscope, as its specs largely determine the resolution (in number of bits) and bandwidth (in Hertz) of the entire scope. The ADC's reading is then placed in some kind of storage, and a microprocessor takes care of display and other high-level functions like averaging, FFT, and triggering. This does not cover all oscilloscope features or how they all work, but is sufficient for understanding how this project works.

## **Design Process**

The goal of this project was to build a portable, cheap oscilloscope capable of, as a minimum, capturing a  $5 V_{\text{pp}}$ , 100 kHz sine wave with no offset. The goals for this oscilloscope are tabulated below.

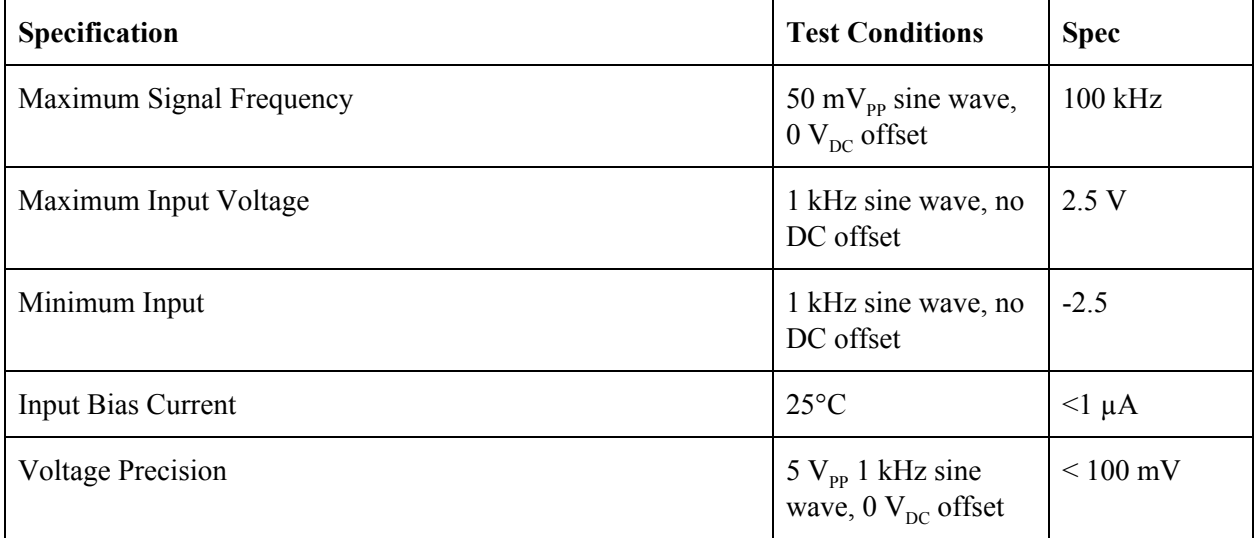

**Table 1**: Goals for oscilloscope's specs

In order to hit all these goals, the components needed to be small, cheap, and have the ability to function at higher frequencies. The block diagram for this project's design is shown below:

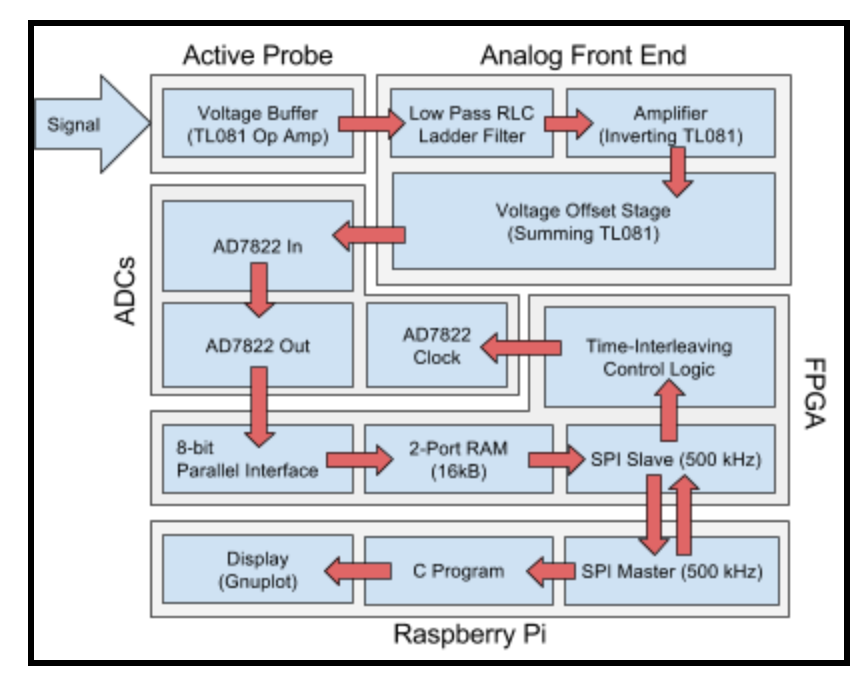

**Figure 4**: Block diagram of this oscilloscope

By comparing this to the block diagram for a general DSO, one might note the following devices filling the following functions:

- A voltage buffer acting as a probe
- Anti-aliasing filter and various amplifiers doing analog stuff
- Two 8-bit, 2 Msps AD7822 doing analog-to-digital conversion
- A Cyclone IV EP4CE6E22C8 FPGA storing the incoming data and controlling the ADCs
- A Raspberry Pi 3B communicating with the FPGA and plotting the data

The op amps, ladder filter, FPGA, and Pi were chosen based on availability, and the ADCs were the fastest through-hole ADC available online at the time. All the components fit nicely onto a portable breadboard, and collectively cost about \$100. The ADCs are 8-bit, which in this case corresponds to 50 mV precision after a signal passes through the analog attenuation and shifting. They also can sample at up to 2 MHz, which is far more than twice the desired input frequency and therefore satisfactory.

Because loading the circuit under test affects the signal to measure and visualize, it is desirable to use a probing method that doesn't cause loading. I started by trying to use resistors and capacitors to create the equivalent circuit of a 10x passive probe connected to an oscilloscope. This worked fine in simulation, and failed only at ~300 MHz, so it wouldn't be a limiting factor in terms of speed. The circuit diagram is shown below.

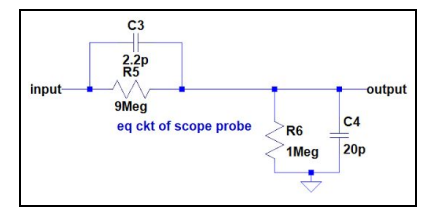

**Figure 5**: Equivalent circuit of 10x oscilloscope probe

I found that immediately feeding the output into the anti-aliasing filter was a pain, so I separated the two stages with a voltage buffer/unity gain buffer made with a TL081 JFET-input op amp, chosen for the very low input bias current. I realized soon after that the equivalent circuit of the probe wasn't actually doing much, and went back to researching existing probes. During my initial research I had completely neglected active probes, which unlike passive probes are not limited to only passive elements. I learned active probes trade off input voltage ranges for higher speed (see below).

| <b>Probe Type</b>                                  | Typical Useful<br>Frequency<br>Range | Typical<br>Maximum<br><b>Input Voltage</b> |
|----------------------------------------------------|--------------------------------------|--------------------------------------------|
| Passive, High<br>Impedance (1<br>MOhm)             | $0$ to 50 MHz                        | 600 Volts                                  |
| Passive, Low<br>Impedance (500 0 to 8 GHz<br>Ohms) |                                      | 20 Volts                                   |
| Active                                             | 0 to 2 GHz                           | 10 Volts                                   |

**Figure 6**: Comparison table of probe types [4]

As my input voltage range is already limited heavily by the ADC, this trade-off is fine. I then scrapped the passive probe idea, and am just using a voltage buffer as my input stage (see below).

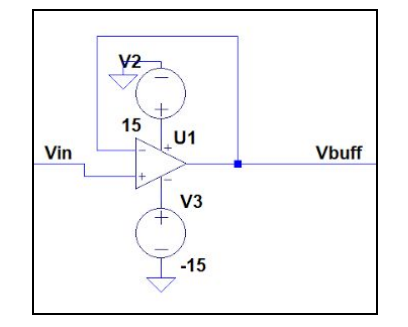

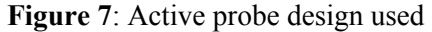

According to the Shannon-Nyquist Theorem, to avoid any aliasing, signals with input frequencies greater than the ADC's sampling frequency divided by  $2 (f<sub>s</sub>/2)$  should be attenuated. To that end, I used a third-order Butterworth RLC ladder filter, chosen for the flat frequency response in the passband, fair amount of attenuation  $(\sim -18 \text{ dB}/\text{octave})$ , and ease of design (roughly speaking, two capacitors of a value, one inductor of twice that value, and two identical resistors). Because the ADC's *f s* is 2 MHz, I chose the corner frequency of the filter to be ~500 kHz in order to have a -21 dB attenuation at 1 MHz. I then chose the value of R to work with the maximum output current of the TL081 buffering stage. The topology and values are shown below. Additionally, this filter contributes a gain of  $\frac{1}{2}$  in the passband.

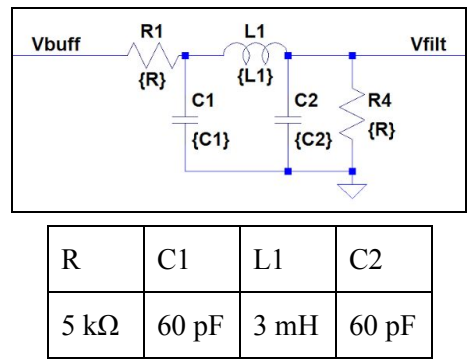

**Figure 8**: Butterworth RLC ladder filter design

Because the input range of the ADC is only 0 to 2 V when  $V_{CC} = 3.3$  V, I need to center the input voltage at 1 V. I will also further attenuate the signal by  $\frac{1}{2}$  to ensure that the input stays away from the ADC's limits. The circuit is shown below:

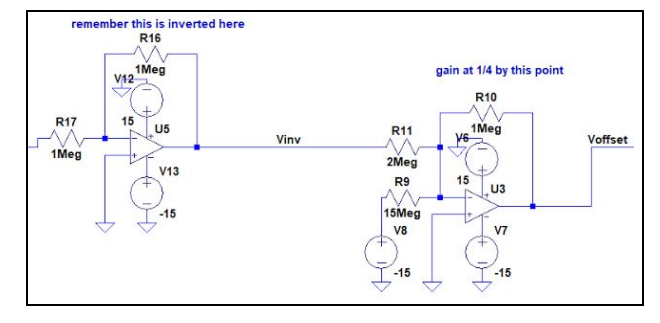

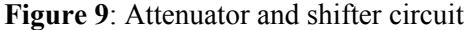

The TL081 was again chosen, this time for its 3 MHz unity gain bandwidth, which is more than enough for this application here. Because the summing amplifier stage inverts the output and then adds it to the offset, an initial inversion (the first stage on the left) is needed to undo the second inversion. The second stage adds  $15/15 = 1$  V and the doubly-inverted signal multiplied by  $\frac{1}{2}$  to produce the final output for the ADC. Below are example waveforms after every part of the analog front end. The design, once built, was found to have the characteristics simulated.

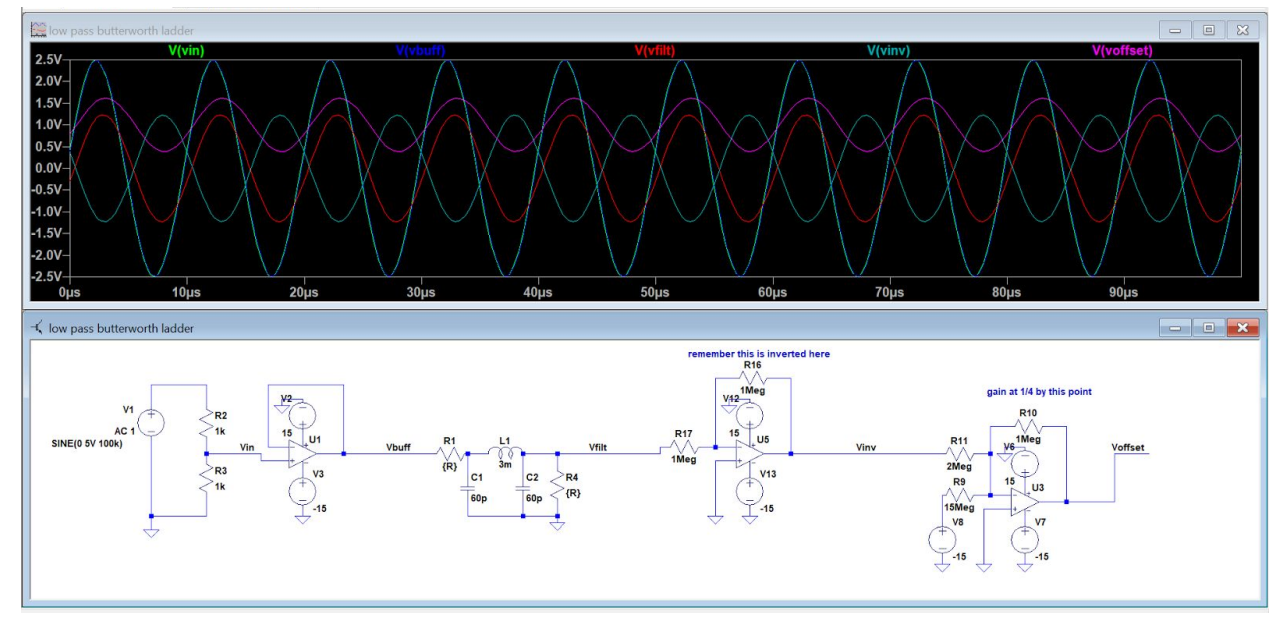

**Figure 10**: Fully-functioning analog front end

This analog front end then feeds into two AD7822s, which are alternate sampling (a technique known as time-interleaving) to effectively create a single ADC with twice their individual sampling rates. Because the clock of the FPGA is only 40 MHz, I was only able to get the effective ADC sampling at 3.3 Msps, which is still far more efficient than a single ADC. The setup diagram for the ADC is shown below.

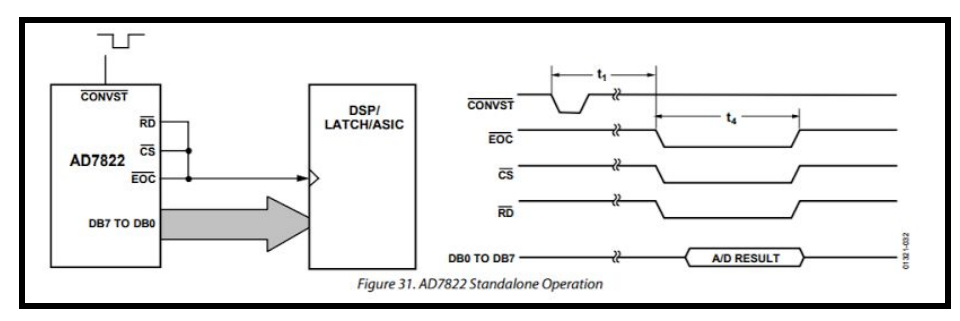

**Figure 10**: ADC timing diagram [5]

The minimum possible time between ADC trigger pulses is 540 ns, which corresponds to 23 cycles on the FPGA. By extending this counter to 24 and sending a pulse to an ADC every 12, we can trigger the ADCs in an alternating fashion. By muxing between the two ADCs and selecting the currently valid output, we achieve time-interleaving.

The output of that mux is then placed into a two-port RAM created with the Altera MegaFunction Wizard. The RAM can hold 16384 8-bit words, and so the write address is controlled by a counter which resets when the RAM is full or when the Pi calls for a new set of data over SPI. Writing to the RAM is RAM is disabled when the Pi calls for a read of the RAM. Because I wanted the ADCs to operate at a fairly fast clock that the Pi's SPI might not be able to match, the RAM has independent read and write clocks. The write clock is the FPGA's 40 MHz clock, and the read clock is the SPI's 500 kHz sclk. Reading out of the RAM is controlled by another counter that starts incrementing once the Pi starts reading over SPI.

The SPI module takes as input sclk, miso, mosi, and a started signal which tells all the FPGA logic that a transmission is about to take place. After the started signal goes low, an edge detector clears the RAM and RAM address counters. The RAM then fills up and sends a signal to say that it's full to the sclk domain. The SPI module then starts reading from RAM, shifting out bit by bit on a shift register, and incrementing the read counter. A block diagram of all the FPGA logic is shown below, and the Verilog code can be found in the **Appendix A**.

The Pi's C program uses the GPIO and SPI functions defined earlier in class, and just writes low to the started pin and initiates SPI enough times to read the entire RAM, storing it in an array. The program then writes out the array into a .dat file, which can be plotted on gnuplot. The Pi's code can be found in **Appendix B**. To capture an oscilloscope trace, the user resets the FPGA, runs the compiled C program, and has gnuplot plot out the output file.

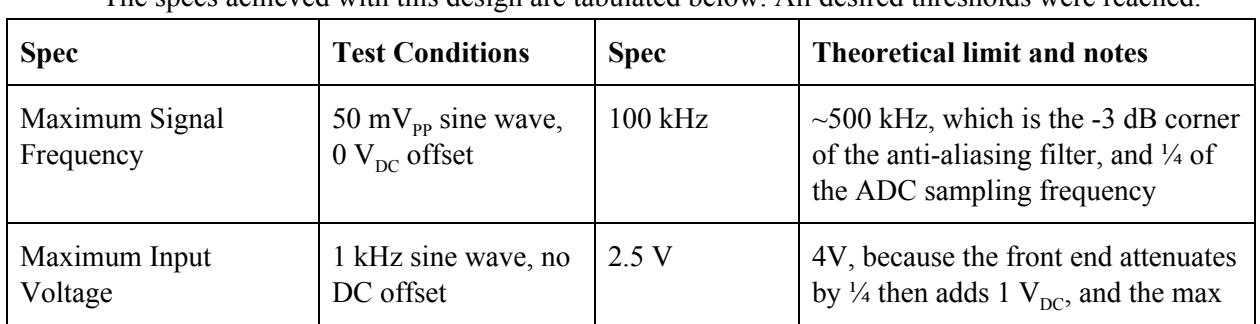

## **Results**

The specs achieved with this design are tabulated below. All desired thresholds were reached.

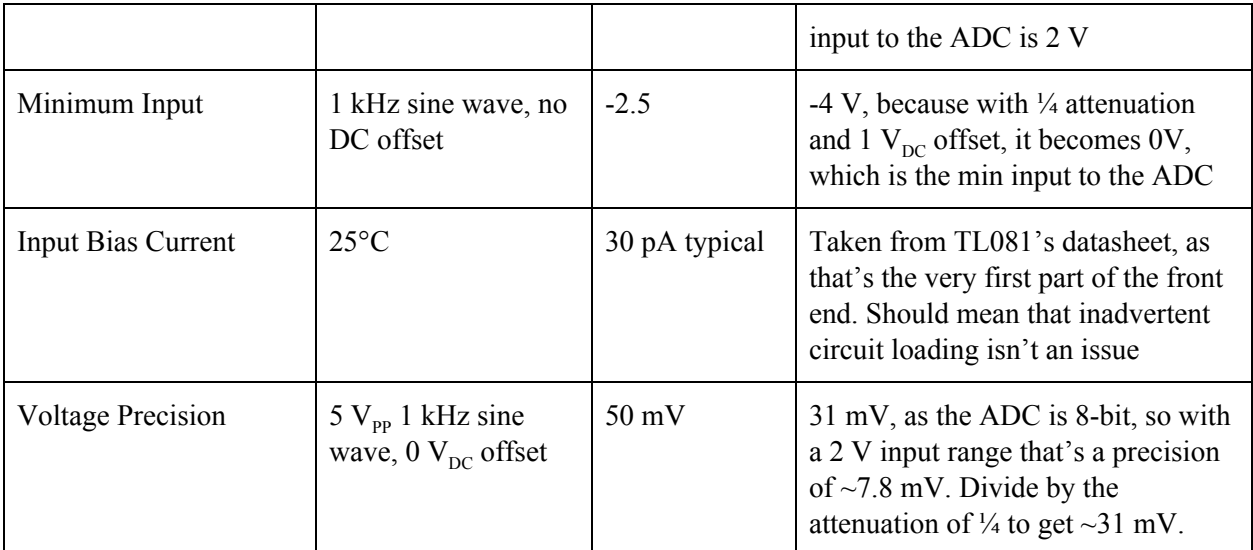

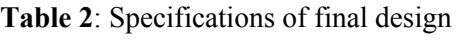

Because this design was created with the idea of speed in mind, it's important to discuss the limitations of the current design. While the design did satisfy the goal of a 100 kHz sine wave, it is important to note that it cannot fully represent a 100 kHz square wave, as seen below:

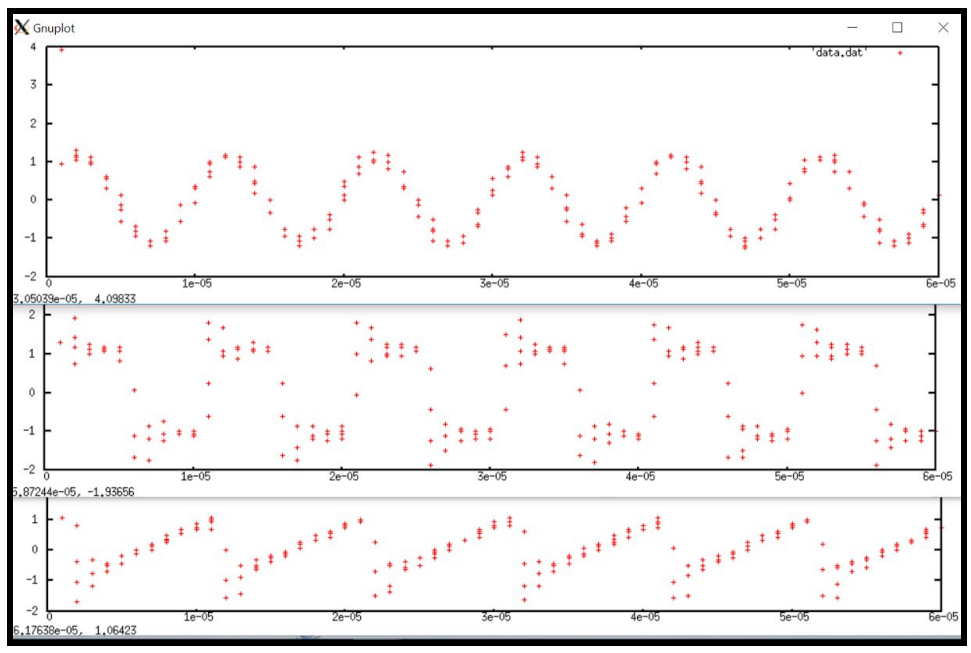

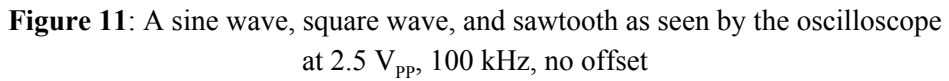

This is because visualizing a square wave requires properly capturing the harmonics, and so the bandwidth of an oscilloscope should be five times the desired digital signal's frequency [6]. So to go faster, I note the limitations of the current system below:

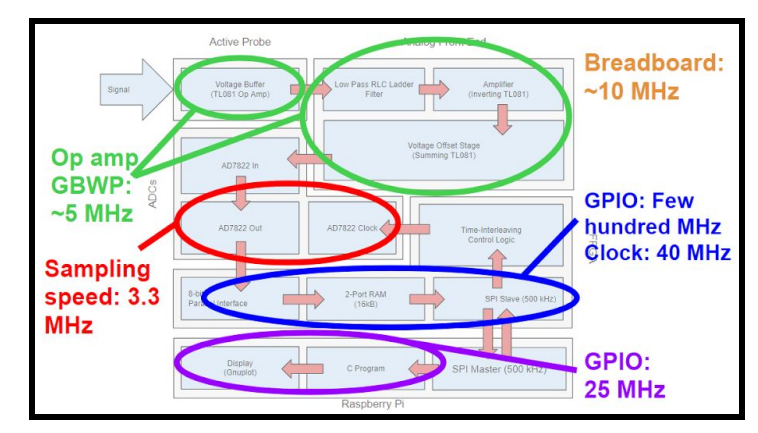

**Figure 12**: Current system speed limits

Getting ADCs with higher sampling frequencies and bandwidths and op amps with larger gain bandwidth products are clear steps. Also designing a PCB would remove the breadboard's built-in speed limit. Because of the current design's two clock domains, the Pi's limits can be negated by always running SPI at some manageable speed. Interleaving more ADCs is another option. Impedance matching in the analog front end would also start to become appreciable at higher frequencies.

Although this design fulfills all the goals set out in the project proposal, it does have several flaws. First, it effectively acts as a camera, only displaying data when triggered by the C program running because I could not figure out how to display a live graph over SSH or on a webpage hosted by the Pi. To display, the user also has to run gnuplot from the command line, as I didn't put the command to plot inside the C program itself. Furthermore, the ADC's RAM doesn't clear out after the first run properly, and so before every scope capture the user must reset the FPGA's board. Also, the first three data points captured by the FPGA and every  $\sim$ 2000th point after is the maximum value possible, which seems to indicate a systemic error. Also, gnuplot would stack points that were "close enough" in time, which makes the graph look a little weird. None of these issues are deal breakers, but collectively serve to relegate this project to the "prototype" realm.

If I had more time, in addition to cleaning up the aforementioned bugs, I would've added more features. I would've added switches and potentiometers to the breadboard for AC coupling and triggering functions. I had ordered a digital potentiometer to make the input amplifier adjustable from the Pi, but unfortunately it did not arrive in time. I also would've liked to have the Pi display through a live-updating webpage. I would've also liked to have put the entire front end and FPGA on a PCB, and put the entire thing in a plastic case or the like.

# **References**

[1] https://www.adafruit.com/product/468

[2] https://www.keysight.com/en/pcx-x2015004/oscilloscopes?cc=US&lc=eng&tab=all&state=3

[3] http://ecee.colorado.edu/~mcclurel/txyzscopes.pdf

[4] http://teledynelecroy.com/doc/probes-probing

[5] http://www.mouser.com/ds/2/609/AD7822\_7825\_7829-877543.pdf

[6] https://www.mouser.com/pdfdocs/Tektronix12\_things\_to\_consider1.pdf

## **Parts List**

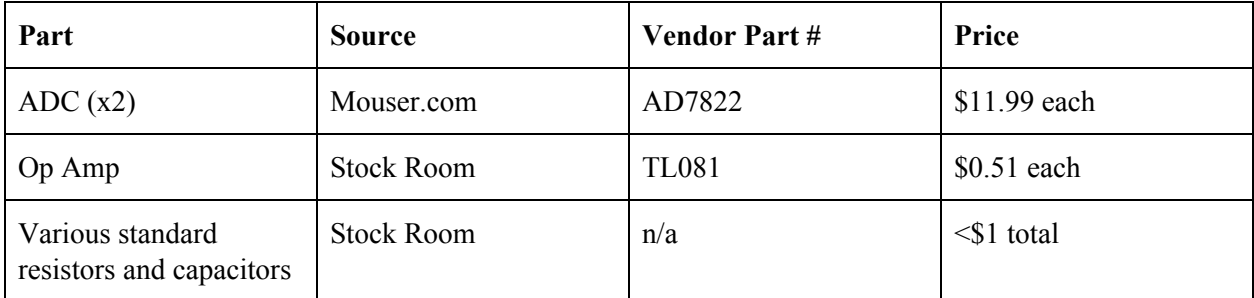

Parts listed are all those not provided as part of the class. Full BOM for MuddPi board and Raspberry Pi can be found at http://pages.hmc.edu/harris/class/e155/MuddPi\_MarkIV-BOM.xls and https://www.raspberrypi.org/documentation/hardware/raspberrypi/README.md respectively

# **Appendix A**

module testbench(); logic clk; logic reset; logic EOCbar1; logic EOCbar2; logic [7:0] dataIn1; logic [7:0] dataIn2; logic sclk; logic mosi; logic starterPin; logic CSbar; logic miso; logic CONVSTbar1; logic CONVSTbar2; logic [7:0] toLEDs;

buffer

dut(clk,reset,EOCbar1,EOCbar2,dataIn1,dataIn2,sclk,mosi,starterPin,CSbar,miso,CONVSTbar1,CONVSTbar2,toLEDs);

```
//clk wave
initial begin
          clk = 1' b0;forever #1 clk = \negclk;
end
//sclk wave
initial begin
          sclk = 1<sup>i</sup>b0;repeat(16) @(posedge clk);
          forever \#80 sclk = \simsclk;
end
//reset wave
initial begin
          reset = 1'b1;
          repeat(3) @(posedge sclk);
          reset = 1'b0;end
//CONVSTbar1 wave
```

```
initial begin
          //initial values
          EOChar1 = 1'b1;dataIn1 = 8'b00000000;
          @(negedge reset); //wait for reset
                    forever begin
                    @(negedge CONVSTbar1) begin
                              repeat(16) @(posedge clk);
                              EOCbar1 = 1<sup>'</sup> b0;repeat(4) @(posedge clk);
                              EOCbar1 = 1'b1;dataIn1 = 8'b10000001;
                    end
          end
end
//CONVSTbar2 wave
initial begin
          //initial values
          EOCbar2 = 1'b1;dataIn2 = 8'b00000000;
          @(negedge reset); //wait for reset
                    forever begin
                    @(negedge CONVSTbar2) begin
                              repeat(16) @(posedge clk);
                              EOCbar2 = 1<sup>'</sup> b0;repeat(4) @(posedge clk);
                              EOChar2 = 1'b1;dataIn2 = 8'b10000001;
                    end
          end
end
//starterPin wave
initial begin
          starterPin = 1'b0;
          repeat(8) @(posedge sclk);
          starterPin = 1'b1;
          forever begin
                    repeat(2500) @(posedge sclk); //2500 kinda arbitrary, but basically waiting for buffer to fill
                    starterPin = 1'b0;
                    repeat(294920) @(posedge sclk); //over how long it should take to pass off entire word
                    starterPin = 1'b1; //not super sure about these timings, would not trust entirely
          end
end
//CSbar and mosi wave
initial begin
          CSbar = 1'b1;
          mosi = 1'b0;repeat(8) @(posedge sclk);
          forever begin
                    repeat(2510) @(posedge sclk); //arbitrary, but basically waiting for buffer to fill
                    repeat(16383) begin
                              CSbar = 1<sup>'</sup>b0;
                              repeat(17) @(posedge sclk);
                              CSbar = 1'b1;
```
#### @(posedge sclk);

end

end end

endmodule

/\* /E155 Final Project: Oscilloscope/

Trevor Fung (tfung@hmc.edu) 11/26/17 Module: buffer This is the master module that links together the control logic for the ADC, the buffer, and the SPI connection to the Pi.

\*/

module buffer(input logic clk,

```
input logic reset,
                              input logic EOCbar1,
                              input logic EOCbar2,
                              input logic [7:0] dataIn1,
                              input logic [7:0] dataIn2,
                              input sclk,
                              input mosi,
                              input starterPin,
                              input CSbar,
                              output miso,
                              output logic CONVSTbar1,
                              output logic CONVSTbar2,
                              output logic [7:0] toLEDs); //toLEDs formerly known as dataOut
logic [7:0] tempQ, toMux1, toMux2, ramOut;
logic [14:0] readRamCounter;
logic start, synch, synchdStart, ramFull, ramFullSynchd,wren;
assign toLEDs = tempQ;
//Synchronizer to FPGA clk domain for start
always_ff @(posedge clk)
begin
         synch \leq start;
         synchdStart <= synch;
end
///Counter for timing on ADCs
logic [5:0] counter; //to hold 24
//simple counter that resets
// after counting to 23
always_ff @(posedge clk)
begin
         counter \le counter + 6'b1;
         if((counter > 22) | reset)
         begin
                    counter \leq 0;
          end
end
```
///Counter for ram writing logic [14:0] writeRamCounter; //to hold addresses 0-16383 //only want to write to RAM if RAM not full assign wren = !writeRamCounter[14] & ((counter == 0) | (counter == 12));

```
12
```

```
//simple counter that stops
         // after counting to 16383
         always_ff @(posedge clk)
         begin
                   if(reset | synchdStart) writeRamCounter <= 0;
                   else if(wren) writeRamCounter <= writeRamCounter + 15'b1;
         end
         //Synchronizer to tell SPI clk domain RAM is full
         always_ff @(posedge sclk)
         begin
                   ramFull <= writeRamCounter[14];
                   ramFullSynchd <= ramFull;
         end
         ADCcontrol1 parallelInterface1(clk,reset,EOCbar1,dataIn1,counter,CONVSTbar1,toMux1);
         ADCcontrol2 parallelInterface2(clk,reset,EOCbar2,dataIn2,counter,CONVSTbar2,toMux2);
         mux2 muxer(clk,toMux1,toMux2,counter,tempQ);
// FIFO circularBuffer(clk,tempQ);
         ram storage(.data(tempQ), //can only store 16384 8-bit words - enough for 500 periods of 100kHz @ 3.3Mhz sampling
                                                 .rdaddress(readRamCounter[13:0]),
                                                 .rdclock(sclk),
                                                 .wraddress(writeRamCounter[13:0]),
                                                 .wrclock(clk),
                                                 .wren(wren),
                                                 .q(ramOut) );
          spiSlave spi(reset,sclk,starterPin,CSbar,miso,mosi,ramOut,ramFullSynchd,start,readRamCounter);
endmodule
/* /E155 Final Project: Oscilloscope/
         Trevor Fung (tfung@hmc.edu)
          11/26/17
         Module: ADCcontrol1
         This is one of the master module that sends out an
         appropriate CONVSTbar signal, and buffers the
         data seen with registers
module ADCcontrol1(input logic clk,
                                                          input logic reset,
                                                          input logic EOCbar1,
                                                          input logic [7:0] dataIn1,
                                                          input logic [5:0] counter,
```

```
output logic CONVSTbar1,
                                                output logic [7:0] toMux1);
//making CONVSTbar only pulse low once per 24 clock cycles
```

```
assign CONVSTbar1 = \sim(counter == 0);
```

```
logic dataGood1;
assign dataGood1 = (counter == 23) & EOCbar1;
```

```
always_ff @(posedge clk)
begin
          if(reset) toMux1 \leq 0;
          else if(dataGood1)
```
\*/

begin

end

 $t$ oMux1 <= dataIn1;

end

endmodule

/\* /E155 Final Project: Oscilloscope/

Trevor Fung (tfung@hmc.edu) 11/26/17 Module: ADCcontrol2 This is one of the master module that sends out an appropriate CONVSTbar signal, and buffers the data seen with registers

\*/

module ADCcontrol2(input logic clk,

input logic reset, input logic EOCbar2, input logic [7:0] dataIn2, input logic [5:0] counter, output logic CONVSTbar2, output logic [7:0] toMux2);

//making CONVSTbar only pulse low once per 24 clock cycles assign CONVSTbar2 =  $\sim$ (counter == 12);

```
logic dataGood2;
assign dataGood2 = (counter == 11) & EOCbar2;
```
always\_ff @(posedge clk) begin if(reset) toMux2  $\leq$  = 0; else if(dataGood2) begin  $t_0$ Mux2 <= dataIn2;

end

end

#### endmodule

/\* /E155 Final Project: Oscilloscope/ Trevor Fung (tfung@hmc.edu) 11/26/17 Module: mux2 Standard 2-input mux with register attached. The mux picks between the inputs depending on which one should be valid, and a register only allows the valid input to go out to the buffer.

## \*/

module mux2(input logic clk,

```
input logic [7:0] input1,
input logic [7:0] input2,
input logic [5:0] counter,
output logic [7:0] out);
```

```
always_ff @(posedge clk)
begin
         if(counter == 23)
         begin
```

```
out <= input1;
end
else if(counter == 11)
begin
          out <= input2;
```
end

#### endmodule

end

/\* /E155 Final Project: Oscilloscope/ Trevor Fung (tfung@hmc.edu) 12/4/17 Module: spiSlave Takes care of SPI to the Pi. A rising edge on starterPin indicates the beginning of a cycle. start is an output signal that goes high for a few clock cycles upon seeing mosi go high; it acts as a reset/clear for the ram address counters. After RAM fills up, starts to shift out on miso

### \*/

module spiSlave(input logic reset,

```
input logic sclk,
input logic starterPin,
input logic CSbar,
output logic miso,
input logic mosi, //irrelevant on this end
input logic [7:0] ramOut,
input logic ramFullSynchd,
output logic start,
output logic [14:0] readRamCounter);
```

```
logic synchq, starterPinSynchd,edgeDetectorq;
//Synchronizer on starterPin
always_ff @(posedge sclk)
begin
         synchq <= starterPin;
         starterPinSynchd <= synchq;
```
#### end

//posedge detector on starterPin assign start = starterPinSynchd & ~edgeDetectorq; always\_ff @(posedge sclk) begin edgeDetectorq <= starterPinSynchd;

#### end

```
// ///Counter for ram reading to hold addresses 0-16383
```
- // //simple counter that keeps track of what address we're outputting
- // always\_ff @(posedge sclk)
- // begin

```
// if(reset | start) readRamCounter <= 0;
```

```
// end
```
//count number of bits in current transmission logic [3:0] bitCount; always\_ff @(posedge sclk) begin if(CSbar | reset) bitCount <= 0; else bitCount <= bitCount + 4'b1;

end

```
logic [7:0] shiftReg;
         always_ff @(posedge sclk)
         begin
                   if(reset | start) readRamCounter <= 0;
                   else if( (bitCount == 8) & ramFullSynchd)
                   begin
                             shiftReg <= ramOut;
                             if(!readRamCounter[14]) readRamCounter <= readRamCounter + 15'b1;
                   end
                   else shiftReg <= {shiftReg[6:0],1'b0};
         end
         assign miso = shiftReg[7];
endmodule
```
// megafunction wizard: %RAM: 2-PORT% // GENERATION: STANDARD // VERSION: WM1.0

// MODULE: altsyncram // ============================================================ // File Name: smallerRAM.v // Megafunction Name(s): // altsyncram // // Simulation Library Files(s): // altera\_mf // ============================================================ // \*\*\*\*\*\*\*\*\*\*\*\*\*\*\*\*\*\*\*\*\*\*\*\*\*\*\*\*\*\*\*\*\*\*\*\*\*\*\*\*\*\*\*\*\*\*\*\*\*\*\*\*\*\*\*\*\*\*\*\* // THIS IS A WIZARD-GENERATED FILE. DO NOT EDIT THIS FILE! // // 13.0.1 Build 232 06/12/2013 SP 1 SJ Web Edition // \*\*\*\*\*\*\*\*\*\*\*\*\*\*\*\*\*\*\*\*\*\*\*\*\*\*\*\*\*\*\*\*\*\*\*\*\*\*\*\*\*\*\*\*\*\*\*\*\*\*\*\*\*\*\*\*\*\*\*\*

//Copyright (C) 1991-2013 Altera Corporation //Your use of Altera Corporation's design tools, logic functions //and other software and tools, and its AMPP partner logic //functions, and any output files from any of the foregoing //(including device programming or simulation files), and any //associated documentation or information are expressly subject //to the terms and conditions of the Altera Program License //Subscription Agreement, Altera MegaCore Function License //Agreement, or other applicable license agreement, including, //without limitation, that your use is for the sole purpose of //programming logic devices manufactured by Altera and sold by //Altera or its authorized distributors. Please refer to the //applicable agreement for further details.

// synopsys translate\_off `timescale 1 ps / 1 ps // synopsys translate\_on module ram (

data, rdaddress, rdclock, wraddress, wrclock, wren, q); input [7:0] data; input [13:0] rdaddress; input rdclock; input [13:0] wraddress; input wrclock; input wren; output [7:0] q; `ifndef ALTERA\_RESERVED\_QIS // synopsys translate\_off `endif tri1 wrclock; tri0 wren; `ifndef ALTERA\_RESERVED\_QIS // synopsys translate\_on `endif wire [7:0] sub\_wire0; wire [7:0] q = sub\_wire0[7:0]; altsyncram altsyncram\_component ( .address\_a (wraddress), .clock0 (wrclock), .data\_a (data), .wren\_a (wren), .address\_b (rdaddress), .clock1 (rdclock), .q\_b (sub\_wire0), .aclr0 (1'b0), .aclr1 (1'b0), .addressstall\_a (1'b0), .addressstall\_b (1'b0), .byteena\_a (1'b1), .byteena\_b (1'b1), .clocken0 (1'b1), .clocken1 (1'b1), .clocken2 (1'b1), .clocken3 (1'b1), .data\_b ({8{1'b1}}), .eccstatus (), .q\_a (), .rden\_a (1'b1), .rden\_b (1'b1), .wren\_b (1'b0)); defparam altsyncram\_component.address\_aclr\_b = "NONE", altsyncram\_component.address\_reg\_b = "CLOCK1", altsyncram\_component.clock\_enable\_input\_a = "BYPASS", altsyncram\_component.clock\_enable\_input\_b = "BYPASS", altsyncram\_component.clock\_enable\_output\_b = "BYPASS",

altsyncram\_component.intended\_device\_family = "Cyclone IV E", altsyncram\_component.lpm\_type = "altsyncram", altsyncram\_component.numwords\_a = 16384, altsyncram\_component.numwords\_b = 16384, altsyncram\_component.operation\_mode = "DUAL\_PORT", altsyncram\_component.outdata\_aclr\_b = "NONE", altsyncram\_component.outdata\_reg\_b = "CLOCK1", altsyncram\_component.power\_up\_uninitialized = "FALSE", altsyncram\_component.widthad  $a = 14$ , altsyncram\_component.widthad  $b = 14$ , altsyncram\_component.width  $a = 8$ , altsyncram\_component.width  $b = 8$ , altsyncram\_component.width\_byteena\_a = 1;

#### endmodule

// ============================================================ // CNX file retrieval info // ============================================================ // Retrieval info: PRIVATE: ADDRESSSTALL\_A NUMERIC "0" // Retrieval info: PRIVATE: ADDRESSSTALL\_B NUMERIC "0" // Retrieval info: PRIVATE: BYTEENA\_ACLR\_A NUMERIC "0" // Retrieval info: PRIVATE: BYTEENA\_ACLR\_B NUMERIC "0" // Retrieval info: PRIVATE: BYTE\_ENABLE\_A NUMERIC "0" // Retrieval info: PRIVATE: BYTE\_ENABLE\_B NUMERIC "0" // Retrieval info: PRIVATE: BYTE\_SIZE NUMERIC "8" // Retrieval info: PRIVATE: BlankMemory NUMERIC "1" // Retrieval info: PRIVATE: CLOCK\_ENABLE\_INPUT\_A NUMERIC "0" // Retrieval info: PRIVATE: CLOCK\_ENABLE\_INPUT\_B NUMERIC "0" // Retrieval info: PRIVATE: CLOCK\_ENABLE\_OUTPUT\_A NUMERIC "0" // Retrieval info: PRIVATE: CLOCK\_ENABLE\_OUTPUT\_B NUMERIC "0" // Retrieval info: PRIVATE: CLRdata NUMERIC "0" // Retrieval info: PRIVATE: CLRq NUMERIC "0" // Retrieval info: PRIVATE: CLRrdaddress NUMERIC "0" // Retrieval info: PRIVATE: CLRrren NUMERIC "0" // Retrieval info: PRIVATE: CLRwraddress NUMERIC "0" // Retrieval info: PRIVATE: CLRwren NUMERIC "0" // Retrieval info: PRIVATE: Clock NUMERIC "1" // Retrieval info: PRIVATE: Clock\_A NUMERIC "0" // Retrieval info: PRIVATE: Clock\_B NUMERIC "0" // Retrieval info: PRIVATE: IMPLEMENT\_IN\_LES NUMERIC "0" // Retrieval info: PRIVATE: INDATA\_ACLR\_B NUMERIC "0" // Retrieval info: PRIVATE: INDATA\_REG\_B NUMERIC "0" // Retrieval info: PRIVATE: INIT\_FILE\_LAYOUT STRING "PORT\_B" // Retrieval info: PRIVATE: INIT\_TO\_SIM\_X NUMERIC "0" // Retrieval info: PRIVATE: INTENDED\_DEVICE\_FAMILY STRING "Cyclone IV E" // Retrieval info: PRIVATE: JTAG\_ENABLED NUMERIC "0" // Retrieval info: PRIVATE: JTAG\_ID STRING "NONE" // Retrieval info: PRIVATE: MAXIMUM\_DEPTH NUMERIC "0" // Retrieval info: PRIVATE: MEMSIZE NUMERIC "131072" // Retrieval info: PRIVATE: MEM\_IN\_BITS NUMERIC "0" // Retrieval info: PRIVATE: MIFfilename STRING "" // Retrieval info: PRIVATE: OPERATION\_MODE NUMERIC "2" // Retrieval info: PRIVATE: OUTDATA\_ACLR\_B NUMERIC "0" // Retrieval info: PRIVATE: OUTDATA\_REG\_B NUMERIC "1" // Retrieval info: PRIVATE: RAM\_BLOCK\_TYPE NUMERIC "0"

// Retrieval info: PRIVATE: READ\_DURING\_WRITE\_MODE\_MIXED\_PORTS NUMERIC "2" // Retrieval info: PRIVATE: READ\_DURING\_WRITE\_MODE\_PORT\_A NUMERIC "3" // Retrieval info: PRIVATE: READ\_DURING\_WRITE\_MODE\_PORT\_B NUMERIC "3" // Retrieval info: PRIVATE: REGdata NUMERIC "1" // Retrieval info: PRIVATE: REGq NUMERIC "1" // Retrieval info: PRIVATE: REGrdaddress NUMERIC "1" // Retrieval info: PRIVATE: REGrren NUMERIC "1" // Retrieval info: PRIVATE: REGwraddress NUMERIC "1" // Retrieval info: PRIVATE: REGwren NUMERIC "1" // Retrieval info: PRIVATE: SYNTH\_WRAPPER\_GEN\_POSTFIX STRING "0" // Retrieval info: PRIVATE: USE\_DIFF\_CLKEN NUMERIC "0" // Retrieval info: PRIVATE: UseDPRAM NUMERIC "1" // Retrieval info: PRIVATE: VarWidth NUMERIC "0" // Retrieval info: PRIVATE: WIDTH\_READ\_A NUMERIC "8" // Retrieval info: PRIVATE: WIDTH\_READ\_B NUMERIC "8" // Retrieval info: PRIVATE: WIDTH\_WRITE\_A NUMERIC "8" // Retrieval info: PRIVATE: WIDTH\_WRITE\_B NUMERIC "8" // Retrieval info: PRIVATE: WRADDR\_ACLR\_B NUMERIC "0" // Retrieval info: PRIVATE: WRADDR\_REG\_B NUMERIC "0" // Retrieval info: PRIVATE: WRCTRL\_ACLR\_B NUMERIC "0" // Retrieval info: PRIVATE: enable NUMERIC "0" // Retrieval info: PRIVATE: rden NUMERIC "0" // Retrieval info: LIBRARY: altera\_mf altera\_mf.altera\_mf\_components.all // Retrieval info: CONSTANT: ADDRESS\_ACLR\_B STRING "NONE" // Retrieval info: CONSTANT: ADDRESS\_REG\_B STRING "CLOCK1" // Retrieval info: CONSTANT: CLOCK\_ENABLE\_INPUT\_A STRING "BYPASS" // Retrieval info: CONSTANT: CLOCK\_ENABLE\_INPUT\_B STRING "BYPASS" // Retrieval info: CONSTANT: CLOCK\_ENABLE\_OUTPUT\_B STRING "BYPASS" // Retrieval info: CONSTANT: INTENDED\_DEVICE\_FAMILY STRING "Cyclone IV E" // Retrieval info: CONSTANT: LPM\_TYPE STRING "altsyncram" // Retrieval info: CONSTANT: NUMWORDS\_A NUMERIC "16384" // Retrieval info: CONSTANT: NUMWORDS\_B NUMERIC "16384" // Retrieval info: CONSTANT: OPERATION\_MODE STRING "DUAL\_PORT" // Retrieval info: CONSTANT: OUTDATA\_ACLR\_B STRING "NONE" // Retrieval info: CONSTANT: OUTDATA\_REG\_B STRING "CLOCK1" // Retrieval info: CONSTANT: POWER\_UP\_UNINITIALIZED STRING "FALSE" // Retrieval info: CONSTANT: WIDTHAD\_A NUMERIC "14" // Retrieval info: CONSTANT: WIDTHAD\_B NUMERIC "14" // Retrieval info: CONSTANT: WIDTH\_A NUMERIC "8" // Retrieval info: CONSTANT: WIDTH\_B NUMERIC "8" // Retrieval info: CONSTANT: WIDTH\_BYTEENA\_A NUMERIC "1" // Retrieval info: USED\_PORT: data 0 0 8 0 INPUT NODEFVAL "data[7..0]" // Retrieval info: USED\_PORT: q 0 0 8 0 OUTPUT NODEFVAL "q[7..0]" // Retrieval info: USED\_PORT: rdaddress 0 0 14 0 INPUT NODEFVAL "rdaddress[13..0]" // Retrieval info: USED\_PORT: rdclock 0 0 0 0 INPUT NODEFVAL "rdclock" // Retrieval info: USED\_PORT: wraddress 0 0 14 0 INPUT NODEFVAL "wraddress[13..0]" // Retrieval info: USED\_PORT: wrclock 0 0 0 0 INPUT VCC "wrclock" // Retrieval info: USED\_PORT: wren 0 0 0 0 INPUT GND "wren" // Retrieval info: CONNECT: @address\_a 0 0 14 0 wraddress 0 0 14 0 // Retrieval info: CONNECT: @address\_b 0 0 14 0 rdaddress 0 0 14 0 // Retrieval info: CONNECT: @clock0 0 0 0 0 wrclock 0 0 0 0 // Retrieval info: CONNECT: @clock1 0 0 0 0 rdclock 0 0 0 0 // Retrieval info: CONNECT: @data\_a 0 0 8 0 data 0 0 8 0 // Retrieval info: CONNECT: @wren\_a 0 0 0 0 wren 0 0 0 0 // Retrieval info: CONNECT: q 0 0 8 0 @q\_b 0 0 8 0 // Retrieval info: GEN\_FILE: TYPE\_NORMAL smallerRAM.v TRUE // Retrieval info: GEN\_FILE: TYPE\_NORMAL smallerRAM.inc FALSE

// Retrieval info: GEN\_FILE: TYPE\_NORMAL smallerRAM.cmp FALSE // Retrieval info: GEN\_FILE: TYPE\_NORMAL smallerRAM.bsf FALSE // Retrieval info: GEN\_FILE: TYPE\_NORMAL smallerRAM\_inst.v FALSE // Retrieval info: GEN\_FILE: TYPE\_NORMAL smallerRAM\_bb.v TRUE // Retrieval info: LIB\_FILE: altera\_mf

# **Appendix B**

```
//scopeCapture.c
#include "scopeGPIO.h"
#include <time.h>
```
}

//runs one full capture on the scope int main(void){ pioInit();

spiInit(500000,0); //500kHz SPI pinMode(STARTERPIN, OUTPUT);

digitalWrite(STARTERPIN,1); //use this pin to start overall conversation nanosleep((const struct timespec[]){{0,5000000L}},NULL); //wait 5ms to fill RAM digitalWrite(STARTERPIN,0); //no longer needed

```
char output[16384]; //array to store 8-bit data
          short rawOutput; //raw output is 16-bit
          int i,j;
          for(i = 0; i < 16384; +i){
                    rawOutput = spiSendReceive16(0xD000); //doesn't matter what we send
                    rawOutput &= 0x00FF; //masking out non-valid bits, slightly unnecessary
                    output[i] = (char)rawOutput;
         }
          for(j = 0; j<16384; ++j){
                    printf("Content-type: text/html\n\n");
                    printf("Value: %d\n",output[i]);
         }
         return 0;
<!-- scope.html, an attempt at doing scopeCapture on a webpage -->
<!DOCTYPE html>
<!DOCTYPE html>
<html>
<head>
     <title>Oscilloscope Control Page</title>
     <meta http-equiv="content-type" content="text-html;charset=utf-8">
```
</head> <body> <form action="cgi-bin/scopeCapture" method="POST" target="tar1"> <input type="submit" value="Click me"> </form> <iframe id="tar1" name="tar1"> </body>

#in clu d e < s y s / m m a n.h > #in clu d e < s t dio.h > #in clu d e < s t dlib.h > #in clu d e < f c n tl.h > #in clu d e < u nis t d.h >

///////////////////////////////////////////////////////////////////// // Constants /////////////////////////////////////////////////////////////////////

// GPIO FSEL Types #define INPUT 0 #define OUTPUT 1 #define ALT0 4 #define ALT1 5 #define ALT2 6 #define ALT3 7 #define ALT4 3 #define ALT5 2

// Physical addresses #define BCM2836\_PERI\_BASE 0 0 0 0 # d e fin e G PIO \_ B A S E (BCM2836\_PERI\_BASE + 0x200000) # d e fin e S PI0 \_ B A S E (BCM2836\_PERI\_BASE + 0x204000) # d e fin e B L O C K\_ SIZ E ( 4 \* 1 0 2 4 )

# d e fin e S T A R T E R PIN 2 1

volatile unsigned int \*gpio; //pointer to base of gpio volatile unsigned int \*spi; //pointer to base of spi registers

/////////////////////////////////////////////////////////////////////

// SPI Registers

/////////////////////////////////////////////////////////////////////

typedef struct

{

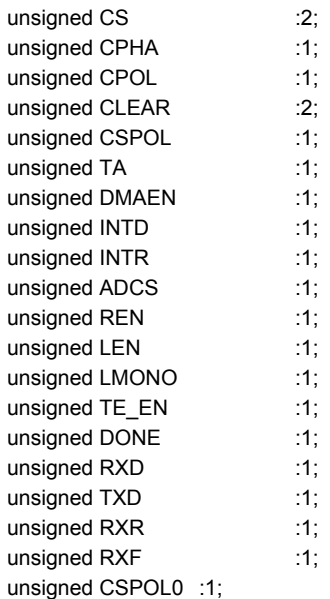

```
unsigned CSPOL1 :1;
         unsigned CSPOL2 :1;
         unsigned DMA_LEN :1;
         unsigned LEN_LONG :1;
         unsigned :6;
}spi0csbits;
#define SPI0CSbits (* (volatile spi0csbits*) (spi + 0))
#define SPI0CS (* (volatile unsigned int *) (spi + 0))
#define SPI0FIFO (* (volatile unsigned int *) (spi + 1))
#define SPI0CLK (* (volatile unsigned int *) (spi + 2))
#define SPI0DLEN (* (volatile unsigned int *) (spi + 3))
void pioInit() {
         int mem_fd;
         void *reg_map;
         // /dev/mem is a psuedo-driver for accessing memory in the Linux filesystem
         if ((mem_fd = open("/dev/mem", O_RDWR|O_SYNC) ) < 0) {
            printf("can't open /dev/mem \n");
            exit(-1);
        }
         reg_map = mmap(
          NULL, //Address at which to start local mapping (null means don't-care)
   BLOCK_SIZE, //Size of mapped memory block
   PROT_READ|PROT_WRITE,// Enable both reading and writing to the mapped memory
   MAP_SHARED, // This program does not have exclusive access to this memory
   mem_fd, // Map to /dev/mem
   GPIO_BASE); // Offset to GPIO peripheral
         if (reg_map == MAP_FAILED) {
   printf("gpio mmap error %d\n", (int)reg_map);
   close(mem_fd);
   exit(-1);
  }
         gpio = (volatile unsigned *)reg_map;
         reg_map = mmap(
         NULL, //Address at which to start local mapping (null means don't-care)
   BLOCK_SIZE, //Size of mapped memory block
   PROT_READ|PROT_WRITE,// Enable both reading and writing to the mapped memory
   MAP_SHARED, // This program does not have exclusive access to this memory
   mem_fd, // Map to /dev/mem
   SPI0_BASE); // Offset to SPI peripheral
  if (reg_map == MAP_FAILED) {
   printf("spi mmap error %d\n", (int)reg_map);
   close(mem_fd);
   exit(-1);
  spi = (volatile unsigned *)reg_map;
```

```
}
```
}

```
// assign a pin to a mode based on its function
void pinMode(int pin, int function)
{
             unsigned index, shift;
            // make sure the range of the pin to is [0, 53]
             if (pin > 53 || pin < 0) {
                 printf("Pin out of range, must be 0-53 \n");
                 exit(-1);
             }
            // find the position of the gpio pin
             index = pin / 10;
             shift = (pin % 10) * 3;
            // put function to the found positions
             gpio[index] < \frac{1}{2} \frac{1}{2} \frac{1}{2} \frac{1}{2} \frac{1}{2} \frac{1}{2} \frac{1}{2} \frac{1}{2} \frac{1}{2} \frac{1}{2} \frac{1}{2} \frac{1}{2} \frac{1}{2} \frac{1}{2} \frac{1}{2} \frac{1}{2} \frac{1}{2} \frac{1}{2} \frac{1}{2} \frac{1}{2} \fracgpio[index] |= function << shift;
}
// write HIGH or LOW to the specified pin
void digitalWrite(int pin, int val)
{
             unsigned set, clr;
            // make sure range of the pin to is [0, 53]
             if (pin > 53 || pin < 0) {
                 printf("Pin out of range, must be 0-53 \n");
                 exit(-1);
             }
             // find the correct bits to write
             set = pin < 32 ? 7 : 8;
             clr = pin < 32 ? 10: 11;
            // set pin based on val
            if (val)
                         gpi[set] = (0x1) \ll (pin \% 32);else
                         gpi[clr] = (0x1) \ll (pin % 32);}
/////////////////////////////////////////////////////////////////////
// SPI Functions
/////////////////////////////////////////////////////////////////////
void spiInit(int freq, int settings) {
   //set GPIO 8 (CE), 9 (MISO), 10 (MOSI), 11 (SCLK) alt fxn 0 (SPI0)
   pinMode(8, ALT0);
   pinMode(9, ALT0);
   pinMode(10, ALT0);
   pinMode(11, ALT0);
   //Note: clock divisor will be rounded to the nearest power of 2
   SPI0CLK = 250000000/freq; // set SPI clock to 250MHz / freq
   SPI0CS = settings;
```
SPI0CSbits.TA = 1;  $\frac{1}{1}$  turn SPI on with the "transfer active" bit

}

```
char spiSendReceive(char send){
  SPIOFIFO = send; // send data to slave
  while(!SPI0CSbits.DONE); // wait until SPI transmission complete
  return SPI0FIFO; // return received data
}
short spiSendReceive16(short send) {
  short rec;
  SPI0CSbits.TA = 1; \frac{1}{1} turn SPI on with the "transfer active" bit
  rec = spiSendReceive((send & 0xFF00) >> 8); // send data MSB first
  rec = (rec << 8) | spiSendReceive(send & 0xFF);
  SPI0CSbits.TA = 0; // turn off SPI
  return rec;
}
```